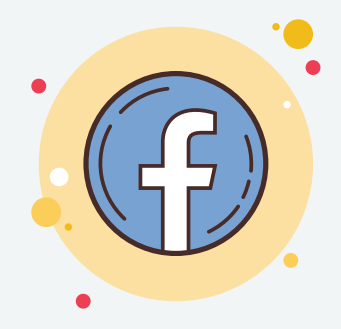

Videobellen met je team vrijwilligers en /of leden via "Messenger Rooms "

In deze uitzonderlijke tijden kunnen we er niet omheen: videobellen is een nieuwe standaard geworden. Het is een eenvoudige manier om elkaar op afstand te zien en verbinding te maken. De afgelopen weken namen we al enkele progralla's onder de loep.

#### **Waarom doen we dit?**

Ieder kanaal is verschillend. Zo past het ene kanaal misschien beter bij jouw groep vrijwilligers/ leden dan het andere. Met *'Femma maakt het'* willen we jullie graag zoveel mogelijk handvaten aanbieden. Misschien zit er eentje tussen die perfect past bij jouw groep.

Wat is nu het verschil tussen **"**Messenger **"** en **"**Messenger Rooms **"**?

#### Er zijn **2 grote verschillen:**

- Bij **Messenger** kan je een videochat houden met **max 5 personen**. 1.
- Terwijl je met **Messenger Rooms tot 50 deelnemers** kan gaan! Voor Messenger 2. Rooms heb je geen facebook-account nodig om deel te nemen, enkel een link.

Hieronder lees je er meer over.

Om een Room / ruimte aan te maken, heb je wel een account nodig. Wat heb je nog nodig?

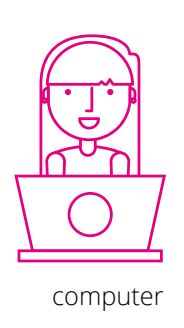

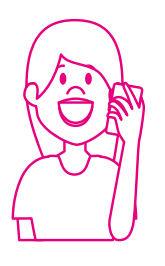

computer smartphone

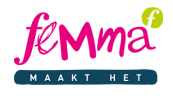

## Hoe een **'**Room **'** of **'**Ruimte **'** aanmaken?

Dit kan je zowel op de computer als op de smartphone aanmaken. Zoals hierboven al beschreven staat heb je hiervoor een facebookaccount nodig.

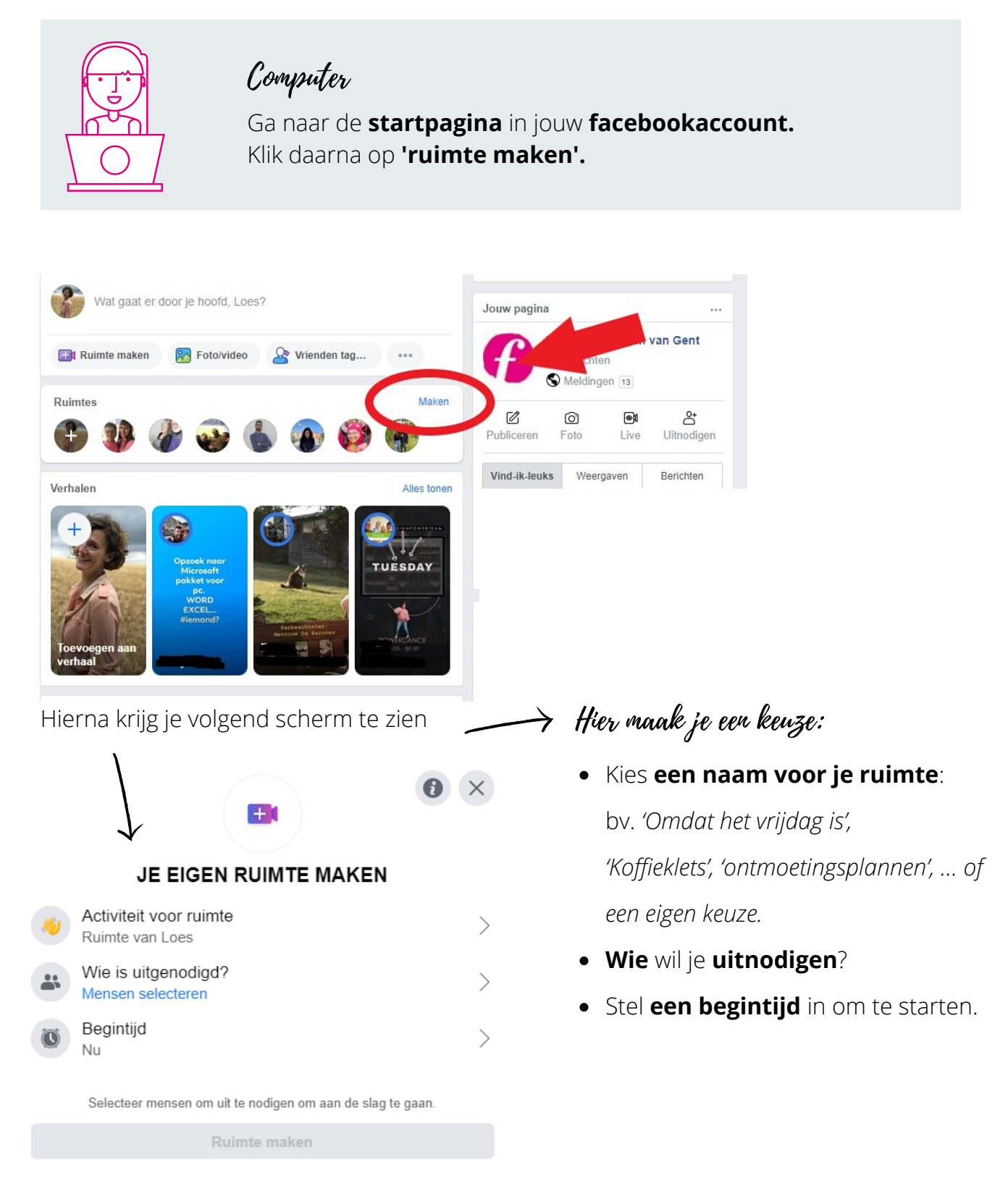

Als je deelneemt aan de ruimte vraagt je internetbrowser toegang tot je microfoon en camera. Sta dit toe om te kunnen deelnemen.

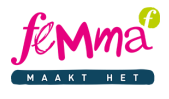

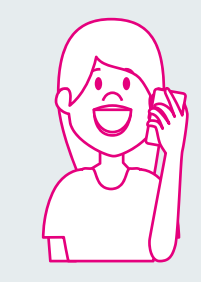

### Smartphone

Via de Messenger-app verloopt het iets anders. Klik de app open en druk onderaan het scherm op "mensen"

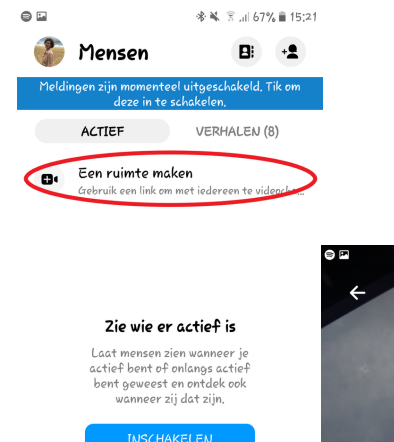

22

Mensen

Via de **smartphone** wordt de **sessie automatisch gestart** en moet je geen tijd instellen.

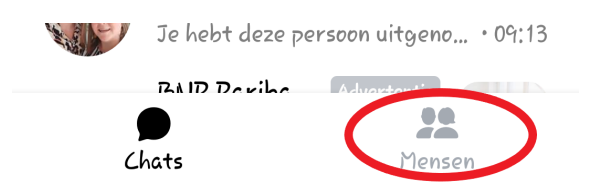

De **ruimte** kan je **delen** door mensen uit te nodigen (mensen waarmee je bevriend bent op facebook of door de link te delen via Messenger, WhatsApp of zelf in groepen. Hiermee nodig je mensen uit die niet op Facebook een account hebben.

# Wat betekenen de icoontjes op het scherm?

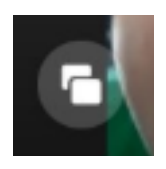

 $\bullet$ 

 $\overline{chat}$ 

scherm delen (om foto's of filmpjes te tonen aan anderen)

Wie kan er deelnemen?

Ruimte van Loes

BEWERKEN

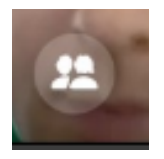

wie neemt er allemaal deel

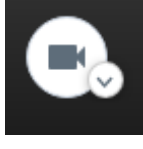

camera aan of uitzetten

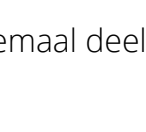

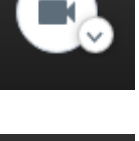

audio aan of uitzetten

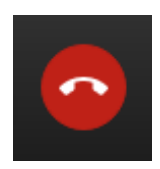

videobellen stoppen

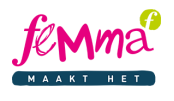